Cloudera Data Science Workbench

# Monitoring Cloudera Data Science Workbench Activity

Date published: 2020-02-28 Date modified:

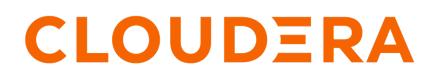

https://docs.cloudera.com/

### **Legal Notice**

© Cloudera Inc. 2024. All rights reserved.

The documentation is and contains Cloudera proprietary information protected by copyright and other intellectual property rights. No license under copyright or any other intellectual property right is granted herein.

Unless otherwise noted, scripts and sample code are licensed under the Apache License, Version 2.0.

Copyright information for Cloudera software may be found within the documentation accompanying each component in a particular release.

Cloudera software includes software from various open source or other third party projects, and may be released under the Apache Software License 2.0 ("ASLv2"), the Affero General Public License version 3 (AGPLv3), or other license terms. Other software included may be released under the terms of alternative open source licenses. Please review the license and notice files accompanying the software for additional licensing information.

Please visit the Cloudera software product page for more information on Cloudera software. For more information on Cloudera support services, please visit either the Support or Sales page. Feel free to contact us directly to discuss your specific needs.

Cloudera reserves the right to change any products at any time, and without notice. Cloudera assumes no responsibility nor liability arising from the use of products, except as expressly agreed to in writing by Cloudera.

Cloudera, Cloudera Altus, HUE, Impala, Cloudera Impala, and other Cloudera marks are registered or unregistered trademarks in the United States and other countries. All other trademarks are the property of their respective owners.

Disclaimer: EXCEPT AS EXPRESSLY PROVIDED IN A WRITTEN AGREEMENT WITH CLOUDERA, CLOUDERA DOES NOT MAKE NOR GIVE ANY REPRESENTATION, WARRANTY, NOR COVENANT OF ANY KIND, WHETHER EXPRESS OR IMPLIED, IN CONNECTION WITH CLOUDERA TECHNOLOGY OR RELATED SUPPORT PROVIDED IN CONNECTION THEREWITH. CLOUDERA DOES NOT WARRANT THAT CLOUDERA PRODUCTS NOR SOFTWARE WILL OPERATE UNINTERRUPTED NOR THAT IT WILL BE FREE FROM DEFECTS NOR ERRORS, THAT IT WILL PROTECT YOUR DATA FROM LOSS, CORRUPTION NOR UNAVAILABILITY, NOR THAT IT WILL MEET ALL OF CUSTOMER'S BUSINESS REQUIREMENTS. WITHOUT LIMITING THE FOREGOING, AND TO THE MAXIMUM EXTENT PERMITTED BY APPLICABLE LAW, CLOUDERA EXPRESSLY DISCLAIMS ANY AND ALL IMPLIED WARRANTIES, INCLUDING, BUT NOT LIMITED TO IMPLIED WARRANTIES OF MERCHANTABILITY, QUALITY, NON-INFRINGEMENT, TITLE, AND FITNESS FOR A PARTICULAR PURPOSE AND ANY REPRESENTATION, WARRANTY, OR COVENANT BASED ON COURSE OF DEALING OR USAGE IN TRADE.

## Contents

| Monitoring Cloudera Data Science Workbench Usage | 4 |
|--------------------------------------------------|---|
| Related Resources                                |   |
| Monitoring User Events                           | 5 |
| Tracked User Events                              | 7 |

### Monitoring Cloudera Data Science Workbench Usage

There are at least three ways that an Administrator can view the cluster resources and utilization:

- The Site Administration Overview tab. This page displays basic information about your deployment, such as the number of users signed up, the number of teams and projects created, memory used, and some average job scheduling and run times.
- The Projects View Resource Usage Details Workspace Resources widget. This widget will show "Used" and "Available" resources for the entire cluster, as well as the logged in user's resources.

Required Role: Site Administrator

The Admin Users tab displays information about users and their resource use. The tab includes the following columns, among others:

- CPU Time: The amount of time, rounded to one hour increments, that a workspace is utilizing a CPU. If the session uses 100% of CPUs available, and there are two CPUs in the instance, then one hour of use results in two hours of CPU time. Time spent idling also counts towards this metric. This metric is tracked as a 30-day moving average.
- GPU Time: The same as CPU Time, but with GPUs.
- Memory Time: 1 GB of memory allocated to the user's engines per hour. If a 2 GB session is used for one hour, it is counted as two hours of memory time. This metric is also tracked as a 30-day moving average.

The Admin Usage tab of the dashboard displays the following time series charts. These graphs should help site administrators identify basic usage patterns, understand how cluster resources are being utilized over time, and how they are being distributed among teams and users.

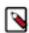

**Note:** Opening the Usage page can cause a brief period of slowness in the rest of the CDSW UI if the CDSW cluster has been in use for a long time. You can avoid or reduce this slow down by purging the cluster's old data. Otherwise, for clusters with many users and projects, use the Usage page sparingly.

| CLOUDERA<br>Data Science Workbench | admin / Admin  | / Usage  | 9         |                    |            |            |          |         | Q Project quick | find     | +            | C admi   |
|------------------------------------|----------------|----------|-----------|--------------------|------------|------------|----------|---------|-----------------|----------|--------------|----------|
| Projects                           | Site Admin     | istratio | on        |                    |            |            |          |         |                 |          |              |          |
|                                    |                |          |           |                    |            |            |          |         |                 |          |              |          |
|                                    | Overview Users | Teams    | Usage Quo | otas Mode          | ls Runtime | /Engine    | Security | License | Settings        |          |              |          |
| Models                             |                |          |           |                    |            |            |          |         |                 |          |              |          |
| Jobs                               |                |          |           |                    |            |            |          |         | Date Range      | 2021     | -02-07 - 20: | 21-02-08 |
| Applications                       | CPU            | Memory   | GPU       | Runs               | Lag        |            |          |         |                 |          |              |          |
| Settings                           |                |          |           |                    |            | <b>.</b> . |          |         |                 |          |              |          |
| Admin                              | а              |          |           |                    |            | Tota       | al CPU   |         |                 |          |              |          |
|                                    | 8 0.8<br>U 0.4 |          |           |                    |            |            |          |         |                 |          |              |          |
|                                    | 0              | 03 PM    | 06 PM     | 0                  | 9 PM       | Mon 08     | 03.      | AM      | 06 AM           | 09 AM    | 1            | 2 PM     |
|                                    |                |          | _         |                    |            |            |          |         |                 |          | 🕹 Export Se  |          |
|                                    | Name           | Creator  | Team      | Project            | Language   | CPU        | Mem      | GPU     | Created At 🗸    | Duration | Status       | Actions  |
|                                    | test123        | admin    |           | Deleted<br>Project | r          | 1          | 2        | 0       | 2/8/21 8:16 AM  | 40 mins  | Stopped      |          |
|                                    | test_session1  | admin    |           | Deleted<br>Project | python3    | 1          | 2        | 0       | 2/8/21 8:15 AM  | 1 mins   | Stopped      |          |
|                                    | Untitled       | admin    | -         | est project        | python3    | 1          | 2        | 0       | 2/8/21 2:52 AM  | 2 mins   | Stopped      |          |

**Important:** The graphs and numbers on the Admin Usage page do not account for any resources used by active models on the deployment. For that information, go to Admin Models page.

4

• CPU - Total number of CPUs requested by sessions running at this time.

Note that code running inside an n-CPU session, job, experiment or model replica can access at least n CPUs worth of CPU time. Each user pod can utilize all of its host's CPU resources except the amount requested by other user workloads or Cloudera Data Science Workbench application components. For example, a 1-core Python session can use more than 1 core if other cores have not been requested by other user workloads or CDSW application components.

- Memory Total memory (in GiB) requested by sessions running at this time.
- GPU Total number of GPUs requested by sessions running at this time.
- Runs Total number of sessions and jobs running at this time.
- Lag Depicts session scheduling and startup times.
  - Scheduling Duration: The amount of time it took for a session pod to be scheduled on the cluster.
  - Starting Duration: The amount of time it took for a session to be ready for user input. This is the amount of time since a pod was scheduled on the cluster until code could be executed.

The Export Sessions List provides a CSV export file of the columns listed in the table. It is important to note that the exported duration column is in seconds for a more detailed output.

The Projects View Resource Usage Details widget shows a bar chart of the available CPU and Memory. This widget is further divided into User Resources and Workspace Resources. This provides a quick "at-a-glance" view of the resources being used by your user account and the entire cluster. If Quotas are used, the quota will be reflected in the Available Resources in the User section.

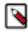

**Note:** When viewing the Workspace Resources chart, this will automatically include any internal resources used by the CML/CDSW system itself. This means that if you stop all user workloads, you would still expect to see some System Resources being used. This is expected.

### **Related Resources**

This topic contains related resources for monitoring workbench activity.

- Models Monitoring All Active Models.
- Tracking Disk Usage Tracking Disk Usage on the Application Block Device

### **Monitoring User Events**

You can query the PostgresSQL database that is embedded within the Cloudera Data Science Workbench deployment to monitor or audit user events. This requires root access to the Cloudera Data Science Workbench Master host.

#### Procedure

1. SSH to the Cloudera Data Science Workbench Master host and log in as root.

ssh root@<cdsw\_master\_host\_domain\_name>

2. Get the name of the database pod:

kubectl get pods -l role=db

The command returns information similar to the following example:

| NAME                | READY | STATUS  | RESTARTS | AGE   |
|---------------------|-------|---------|----------|-------|
| db-86bbb69b54-d5q88 | 1/1   | Running | 0        | 4h46m |

3. Enter the following command to log into the database as the sense user:

kubectl exec <database pod> -ti -- psql -U sense

For example, the following command logs in to the database on pod db-86bbb69b54-d5q88:

kubectl exec db-86bbb69b54-d5q88 -ti -- psql -U sense

You are logged into the database as the sense user.

4. Run queries against the user\_events table.

For example, run the following query to view the most recent user event:

select \* from user\_events order by created\_at DESC LIMIT 1

The command returns information similar to the following:

```
id 3658
user_id 273
ipaddr ::ffff:127.0.0.1
user_agent node-superagent/2.3.0
event_name model created
description { "model":"Simple Model 1559154287-ex5yn", "modelId":"50", "
userType":"NORMAL", "username":"LucyMilton"}
created_at 2019-05-29 18:24:47.65449
```

- 5. (Optional) Export the user events to a CSV file for further analysis:
  - a) While still logged into the database shell, copy the user\_events table to a CSV file:

copy user\_events to '/tmp/user\_events.csv' DELIMITER ',' CSV HEADER;

- b) Exit the PostgeSQL shell. Type \q and press ENTER.
- c) Find the Docker container that the database runs in:

docker ps | grep db-86bbb

The command returns output similar to the following:

```
8c56d04bbd58 c230b2f564da "docker-entrypoint..." 7 days ago Up 7 days k8
s_db_db-86bbb69b54-fcfm6_default_8b2dd23d-88b9-11e9-bc34-0245eb679f96_0
```

The first entry in bold is the container ID.

d) Copy the user\_events.csv file out of the container into a temporary directory on the Master host:

docker cp <container\_ID>:/tmp/user\_events.csv /tmp/user\_events.csv

For example:

docker cp 8c56d04bbd58:/tmp/user\_events.csv /tmp/user\_events.csv

e) Use SCP to copy /tmp/user\_events.csv from the Cloudera Data Science Workbench Master host to a destination of your choice.

For example, run the following command on your local machine to copy user\_events.csv to a local directory:

```
scp root@<cdsw_master_host_domain_name>:/tmp/user_events.csv /path/to/l
ocal/directory/
```

#### What to do next

For information about the different user events, see Tracked User Events.

### **Tracked User Events**

The tables on this page describe the user events that are logged by Cloudera Data Science Workbench.

#### Table 1: Database Columns

When you query the user\_events table, the following information can be returned:

| Information | Description                                                                                                    |
|-------------|----------------------------------------------------------------------------------------------------|
| id          | The ID assigned to the event.                                                                                     |
| user_id     | The UUID of the user who triggered the event.                                                                     |
| ipaddr      | The IP address of the user or component that triggered the event. 127. 0.0.1 indicates an internal component.     |
| user agent  | The user agent for this action, such as the web browser. For example:                                             |
|             | Mozilla/5.0 (X11; Linux x86_64) Appl<br>eWebKit/537.36 (KHTML, like Gecko) C<br>hrome/51.0.2704.103 Safari/537.36 |
| event_name  | The event that was logged. The tables on this page list possible events.                                          |
| description | This field contains the model name and ID, the user type (NORMAL or ADMIN), and the username.                     |
| created_at  | The date (YYYY-MM-DD format) and time (24-hour clock) the event occurred .                                        |

#### Table 2: Events Related to Engines

| Event                           | Description |
|---------------------------------|-------------|
| engine environment vars updated | -           |
| engine mount created            | -           |
| engine mount deleted            | -           |
| engine mount updated            | -           |
| engine profile created          | -           |
| engine profile deleted          | -           |
| engine profile updated          | -           |

#### **Table 3: Events Related to Experiments**

| Event                    | Description                                                                                              |
|--------------------------|----------------------------------------------------------------------------------------------------|
| experiment run created   | -Starting with version 1.6.1, this event also captures resource usage (cpu, memory, gpu) per experiment. |
| experiment run repeated  | -Starting with version 1.6.1, this event also captures resource usage (cpu, memory, gpu) per experiment. |
| experiment run cancelled | -                                                                                                    |

#### **Table 4: Events Related to Files**

| Event              | Description                                                                   |
|--------------------|-------------------------------------------------------------------------------|
| file downloaded    | -                                                                             |
| file updated       | -                                                                             |
| file deleted       | -                                                                             |
| file copied        | -                                                                             |
| file renamed       | -                                                                             |
| file linked        | The logged event indicates when a symlink is created for a file or directory. |
| directory uploaded | -                                                                             |

#### Table 5: Events Related to Models

| Event         | Description                                                                                                 |
|---------------|----------------------------------------------------------------------------------------------------|
| model created | -Starting with version 1.6.1, this event also captures resource usage (cpu, memory, gpu) per model created. |
| model deleted | -                                                                                                    |

#### **Table 6: Events Related to Jobs**

| Event                    | Description                                                                                                    |
|--------------------------|----------------------------------------------------------------------------------------------------|
| job created              | -                                                                                                    |
| job started              | -Starting with version 1.6.1, this event also captures resource usage (cpu, memory, gpu) per job started.                                                                                                    |
| stopped all runs for job | -                                                                                                    |
| job shared with user     | -                                                                                                    |
| job unshared with user   | -                                                                                                    |
| job sharing updated      | <ul> <li>The logged event indicates when the sharing status for a job is changed from one of the following options to another:</li> <li>All anonymous users with the link</li> <li>All authenticated users with the link</li> <li>Specific users and teams</li> </ul> |

#### **Table 7: Events Related to Licenses**

| Event           | Description |
|-----------------|-------------|
| license created | -           |
| license deleted | -           |

#### **Table 8: Events Related to Projects**

| Event                | Description |
|----------------------|-------------|
| project created      | -           |
| project updated      | -           |
| project deleted      | -           |
| collaborator added   | -           |
| collaborator removed | -           |

| Event                | Description |
|----------------------|-------------|
| collaborator invited | -           |

#### Table 9: Events Related to Sessions

| Event                         | Description                                                                                                    |
|-------------------------------|----------------------------------------------------------------------------------------------------|
| session launched              | -Starting with version 1.6.1, this event also captures resource usage (cpu, memory, gpu, custom session metadata (if enabled in the settings)) per session launched.                                                                                                    |
| session terminated            | -                                                                                                    |
| session stopped               | -                                                                                                    |
| session shared with user      | -                                                                                                    |
| session unshared with user    | -                                                                                                    |
| update session sharing status | <ul> <li>The logged event indicates when the sharing status for a session is changed from one of the following options to another:</li> <li>All anonymous users with the link</li> <li>All authenticated users with the link</li> <li>Specific users and teams</li> </ul> |

#### Table 10: Events Related to Admin Settings

| site config updated | The logged event indicates when a setting on the Admin Settings page is changed. |
|---------------------|----------------------------------------------------------------------------------|
|                     |                                                                                  |

#### Table 11: Events Related to Teams

| Event              | Description |
|--------------------|-------------|
| add member to team | -           |
| delete team member | -           |
| update team member | -           |

#### Table 12: Events Related to Users

| Event                   | Description                                                                                                    |
|-------------------------|----------------------------------------------------------------------------------------------------|
| forgot password         | -                                                                                                    |
| password reset          | -                                                                                                    |
| update user             | If the logged event shows that a user is banned, that means that the user account has been deactivated and does not count toward the license. |
| user signup             | -                                                                                                    |
| user login              | The logged event includes the authorization method, LDAP/SAML or local.                                                                       |
| user logout             | -                                                                                                    |
| ldap/saml user creation | The logged event indicates when a user is created with LDAP or SAML.                                                                          |

9